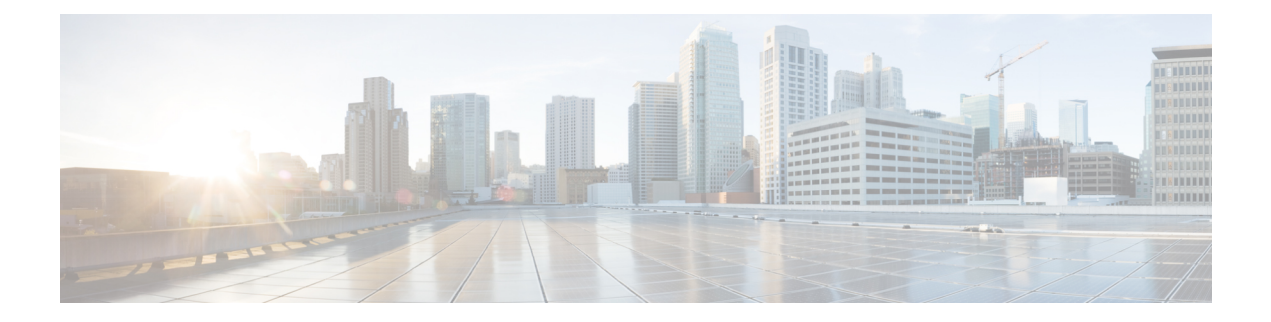

# **C Show Commands**

- show [callhome,](#page-2-0) on page 3
- show callhome [destination-profile,](#page-3-0) on page 4
- show callhome [destination-profile](#page-4-0) profile, on page 5
- show callhome [destination-profile](#page-5-0) profile CiscoTAC-1, on page 6
- show callhome destination-profile profile [full-txt-destination,](#page-6-0) on page 7
- show callhome destination-profile profile [short-txt-destination,](#page-7-0) on page 8
- show callhome [transport-email,](#page-8-0) on page 9
- show callhome [transport,](#page-9-0) on page 10
- show callhome [user-def-cmds,](#page-10-0) on page 11
- [show](#page-11-0) cdp, on page 12
- show cdp [interface,](#page-12-0) on page 13
- show cdp [global,](#page-13-0) on page 14
- show cdp [neighbors,](#page-14-0) on page 15
- show cdp [neighbors](#page-15-0) detail, on page 16
- show cdp traffic [interface2,](#page-16-0) on page 17
- show cfs [application,](#page-17-0) on page 18
- [show](#page-18-0) cfs lock, on page 19
- show cfs merge [status,](#page-19-0) on page 20
- show cfs [peers,](#page-20-0) on page 21
- show cfs [regions,](#page-21-0) on page 22
- show cfs [remote-app](#page-22-0) vsan, on page 23
- show cfs [remote-switches](#page-23-0) vsan, on page 24
- show cfs static [peers,](#page-24-0) on page 25
- show cfs [status,](#page-25-0) on page 26
- show [checkpoint,](#page-26-0) on page 27
- show [checkpoint,](#page-27-0) on page 28
- show [checkpoint](#page-28-0) summary, on page 29
- show [class-map,](#page-29-0) on page 30
- show class-map type [control-plane,](#page-30-0) on page 31
- show class-map type [network-qos,](#page-31-0) on page 32
- show [class-map](#page-32-0) type psp, on page 33
- [show](#page-33-0) cli alias, on page 34
- show cli [dynamic](#page-34-0) integers, on page 35
- show cli [dynamic](#page-35-0) strings, on page 36
- show cli [history,](#page-36-0) on page 37
- show cli [interface](#page-37-0) table, on page 38
- [show](#page-38-0) cli list, on page 39
- show cli [registry,](#page-39-0) on page 40
- show cli [syntax,](#page-40-0) on page 41
- show cli [variables,](#page-41-0) on page 42
- show [clock,](#page-42-0) on page 43
- show [clock](#page-43-0) utc, on page 44
- show [config-profile,](#page-44-0) on page 45
- show [config-profile](#page-45-0) applied manually, on page 46
- show [configuration](#page-46-0) session, on page 47
- show [configuration](#page-47-0) session, on page 48
- show [configuration](#page-48-0) session, on page 49
- show [configuration](#page-49-0) session global-info, on page 50
- show [configuration](#page-50-0) session status, on page 51
- show [configuration](#page-51-0) session summary, on page 52
- show [consistency-checker](#page-52-0) copp, on page 53
- show [consistency-checker](#page-53-0) fex-interfaces fex, on page 54
- show [consistency-checker](#page-54-0) l3-interface module, on page 55
- show [consistency-checker](#page-55-0) link-state module, on page 56
- show [consistency-checker](#page-56-0) membership port-channels, on page 57
- show [consistency-checker](#page-57-0) membership vlan, on page 58
- show [consistency-checker](#page-58-0) racl module, on page 59
- show [consistency-checker](#page-59-0) racl port-channels, on page 60
- show [consistency-checker](#page-60-0) stp-state vlan, on page 61
- show [consistency-checker](#page-61-0) vxlan vlan, on page 62
- show [controller](#page-62-0) l2-vxlan, on page 63
- show copp diff [profile,](#page-63-0) on page 64
- show copp [profile,](#page-64-0) on page 65
- show copp [status,](#page-65-0) on page 66
- show [copyright,](#page-66-0) on page 67
- show [cores,](#page-67-0) on page 68
- show crypto ca [certificates,](#page-68-0) on page 69
- show crypto ca [certificates,](#page-69-0) on page 70
- show crypto ca [certstore,](#page-70-0) on page 71
- show [crypto](#page-71-0) ca crl, on page 72
- show crypto ca [remote-certstore,](#page-72-0) on page 73
- show crypto ca [trustpoints,](#page-73-0) on page 74
- show crypto [certificatemap,](#page-74-0) on page 75
- show crypto key [mypubkey](#page-75-0) rsa, on page 76
- show crypto [ssh-auth-map,](#page-76-0) on page 77
- show [current,](#page-77-0) on page 78

 $\mathbf I$ 

### <span id="page-2-0"></span>**show callhome**

show callhome

### **Syntax Description**

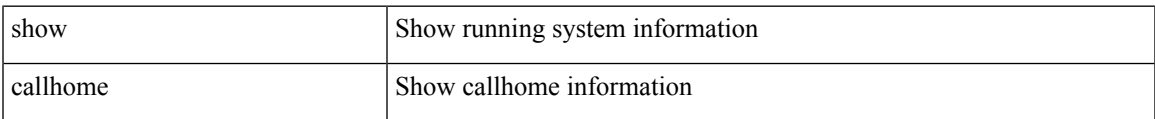

#### **Command Mode**

# <span id="page-3-0"></span>**show callhome destination-profile**

show callhome destination-profile

#### **Syntax Description**

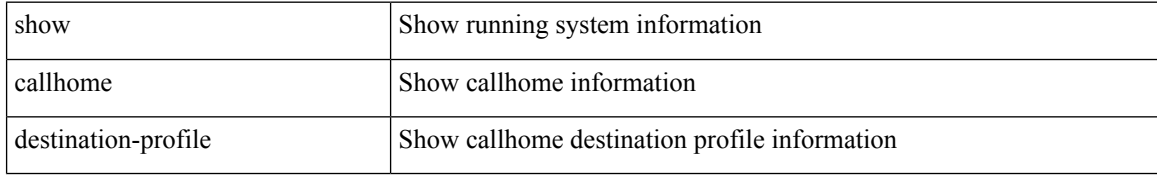

#### **Command Mode**

# <span id="page-4-0"></span>**show callhome destination-profile profile**

show callhome destination-profile profile <s0>

### **Syntax Description**

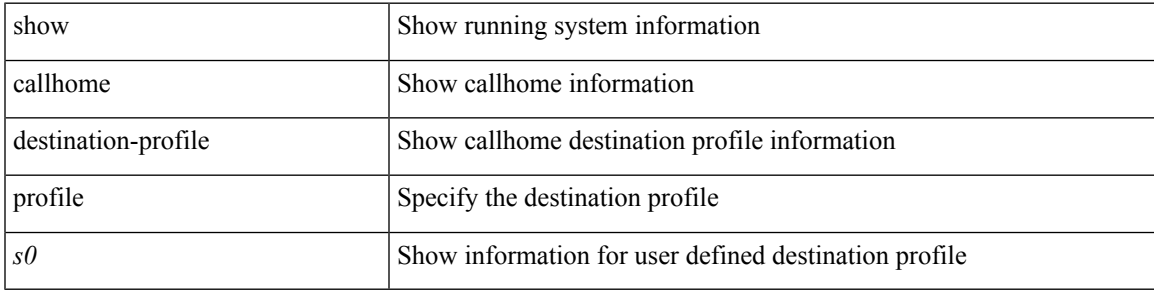

**Command Mode**

# <span id="page-5-0"></span>**show callhome destination-profile profile CiscoTAC-1**

show callhome destination-profile profile CiscoTAC-1

#### **Syntax Description**

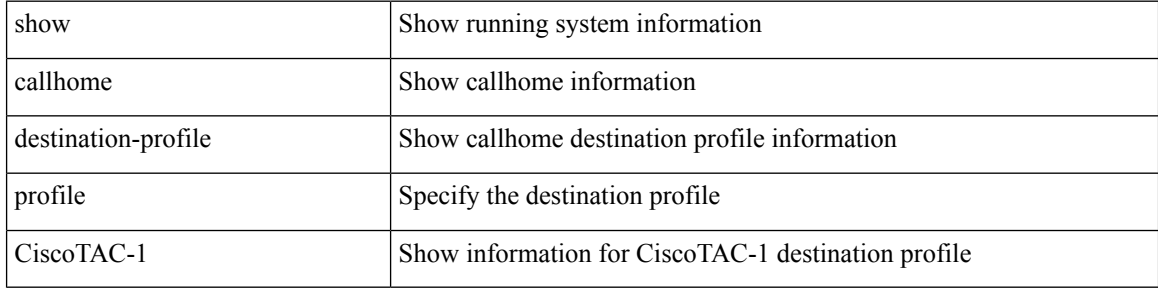

#### **Command Mode**

## <span id="page-6-0"></span>**show callhome destination-profile profile full-txt-destination**

show callhome destination-profile profile full-txt-destination

#### **Syntax Description**

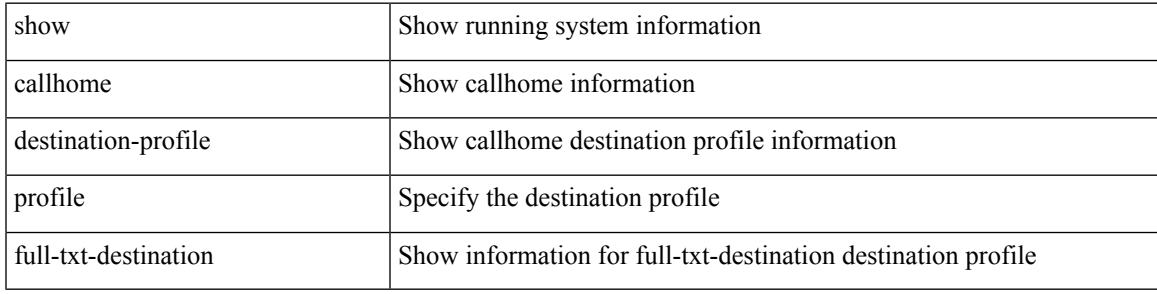

**Command Mode**

### <span id="page-7-0"></span>**showcallhomedestination-profileprofileshort-txt-destination**

show callhome destination-profile profile short-txt-destination

#### **Syntax Description**

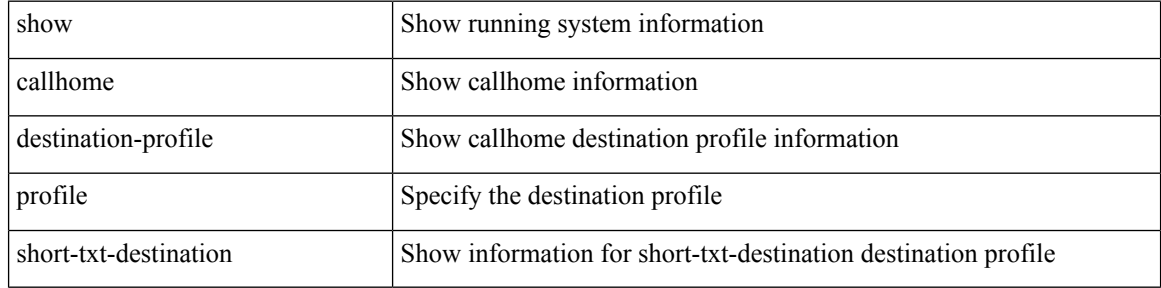

#### **Command Mode**

# <span id="page-8-0"></span>**show callhome transport-email**

show callhome transport-email

### **Syntax Description**

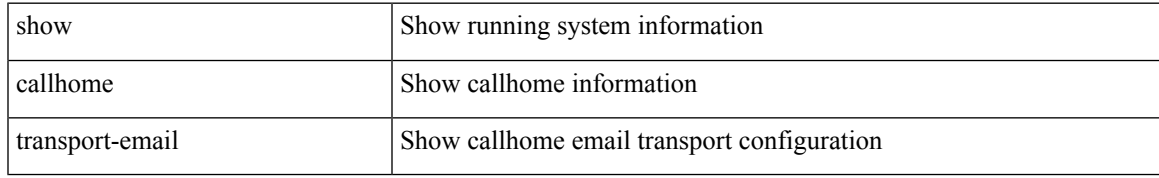

#### **Command Mode**

# <span id="page-9-0"></span>**show callhome transport**

show callhome transport

### **Syntax Description**

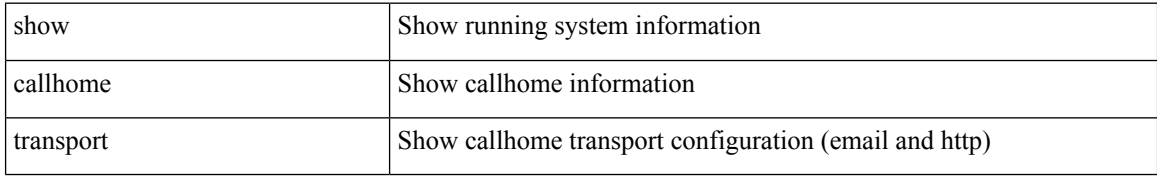

#### **Command Mode**

### <span id="page-10-0"></span>**show callhome user-def-cmds**

show callhome user-def-cmds

#### **Syntax Description**

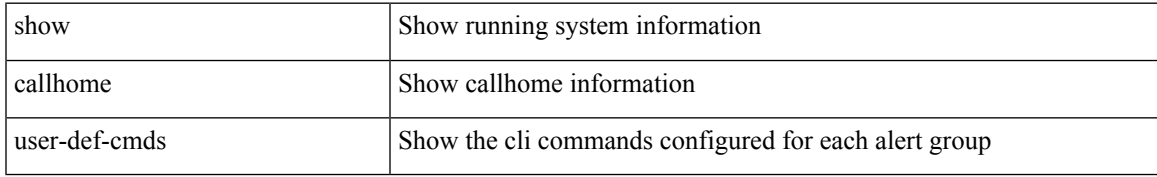

#### **Command Mode**

# <span id="page-11-0"></span>**show cdp**

show cdp  $\{$  entry  $\{$  all1  $|$  name <s0>  $\}$   $\}$ 

### **Syntax Description**

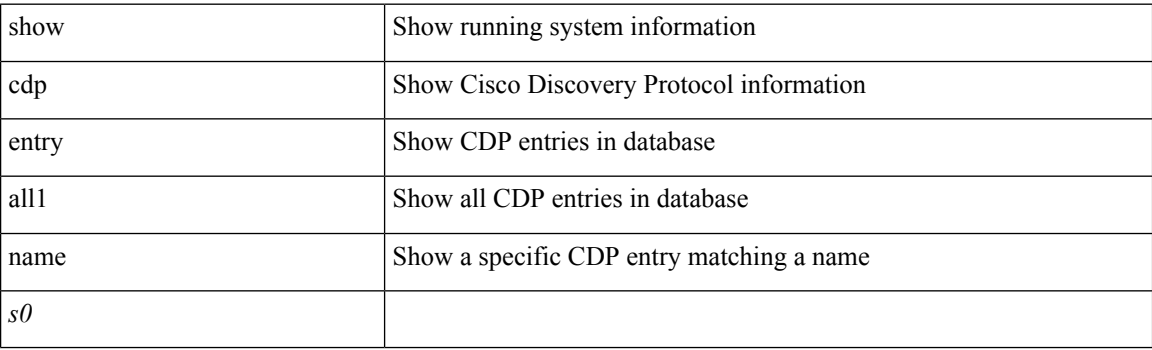

**Command Mode**

 $\overline{\phantom{a}}$ 

# <span id="page-12-0"></span>**show cdp interface**

show cdp { all | interface <if0> }

### **Syntax Description**

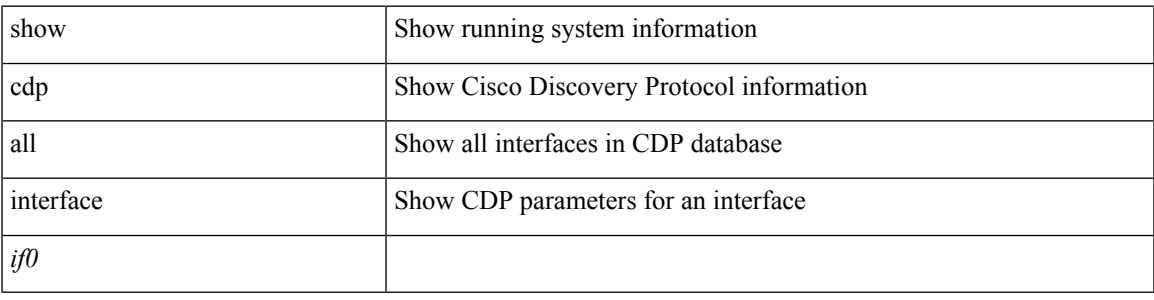

**Command Mode**

I

# <span id="page-13-0"></span>**show cdp global**

show cdp global

### **Syntax Description**

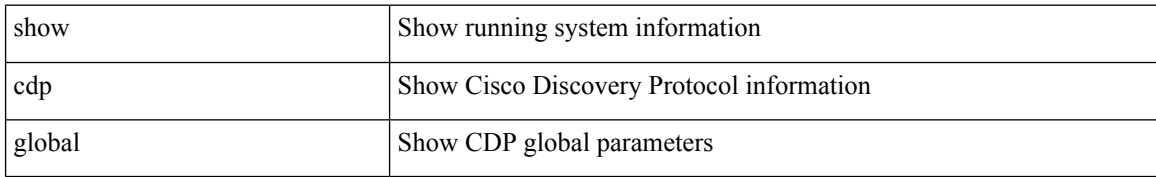

#### **Command Mode**

 $\overline{\phantom{a}}$ 

# <span id="page-14-0"></span>**show cdp neighbors**

show cdp neighbors [ interface <if>]

### **Syntax Description**

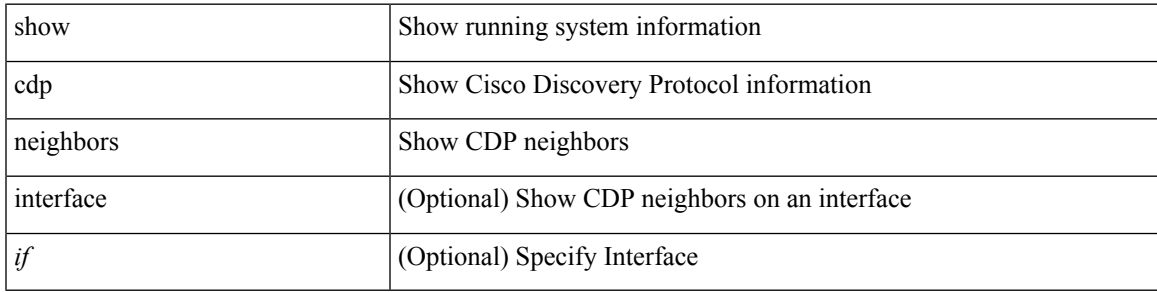

**Command Mode**

# <span id="page-15-0"></span>**show cdp neighbors detail**

show cdp neighbors [ interface <if> ] detail

### **Syntax Description**

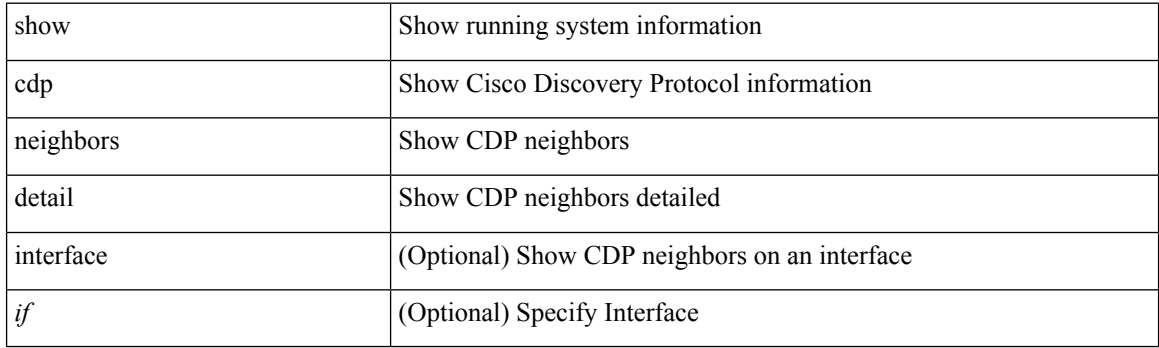

**Command Mode**

# <span id="page-16-0"></span>**show cdp traffic interface2**

show cdp traffic interface2 <if2>

### **Syntax Description**

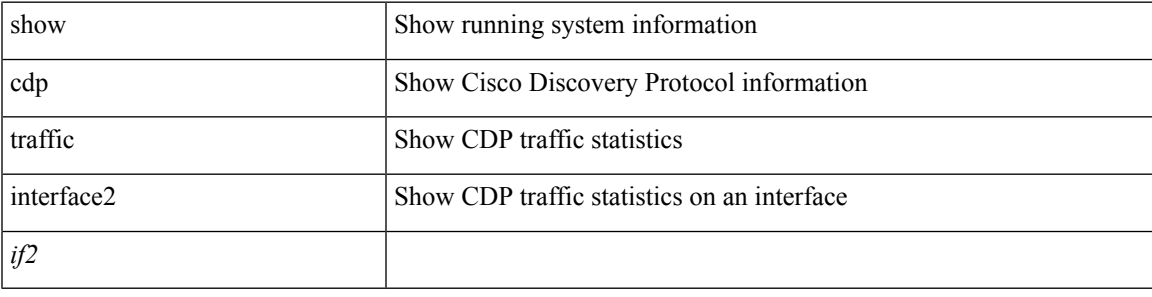

**Command Mode**

# <span id="page-17-0"></span>**show cfs application**

show cfs application [ { name <cfs-dyn-app-name> | sap <i0> } ]

### **Syntax Description**

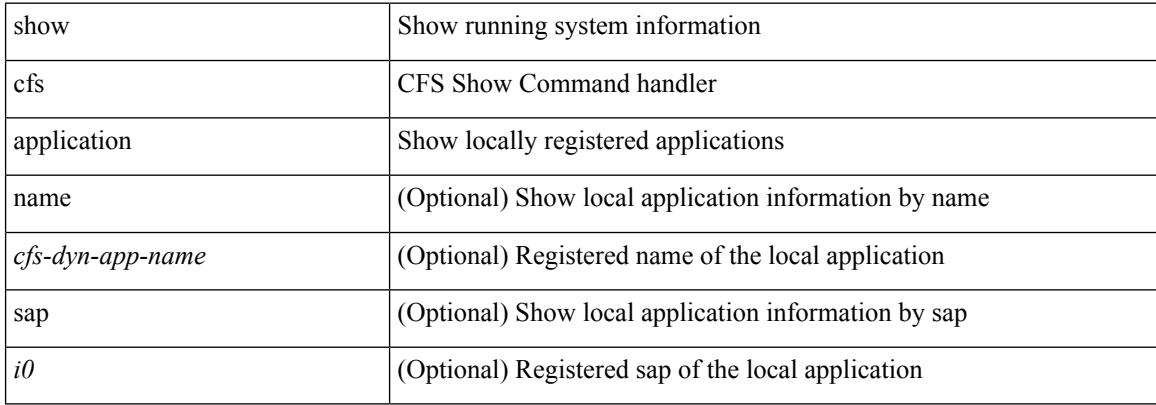

### **Command Mode**

### <span id="page-18-0"></span>**show cfs lock**

show cfs lock [ { name <cfs-dyn-app-name> | sap <i1> } ]

### **Syntax Description**

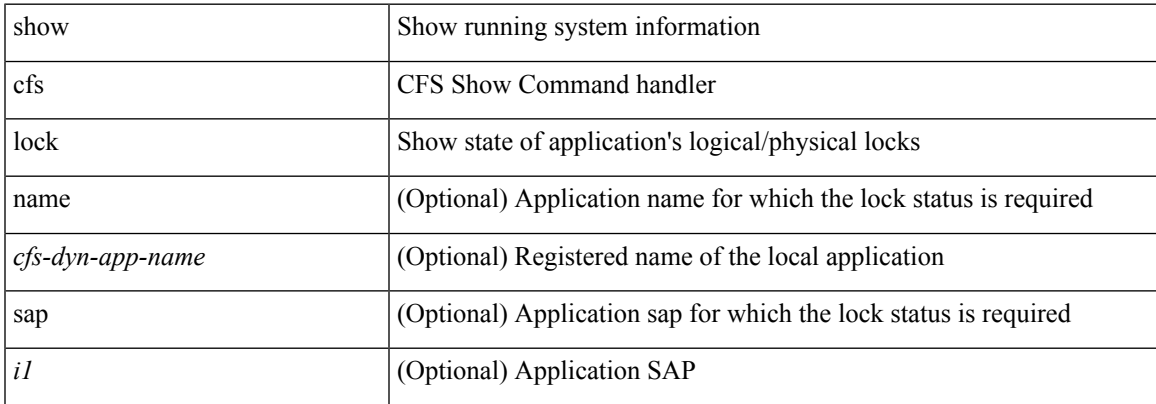

#### **Command Mode**

# <span id="page-19-0"></span>**show cfs merge status**

show cfs merge status [ { name <cfs-dyn-app-name> [ detail ] | sap <i1> [ detail2 ] } ]

### **Syntax Description**

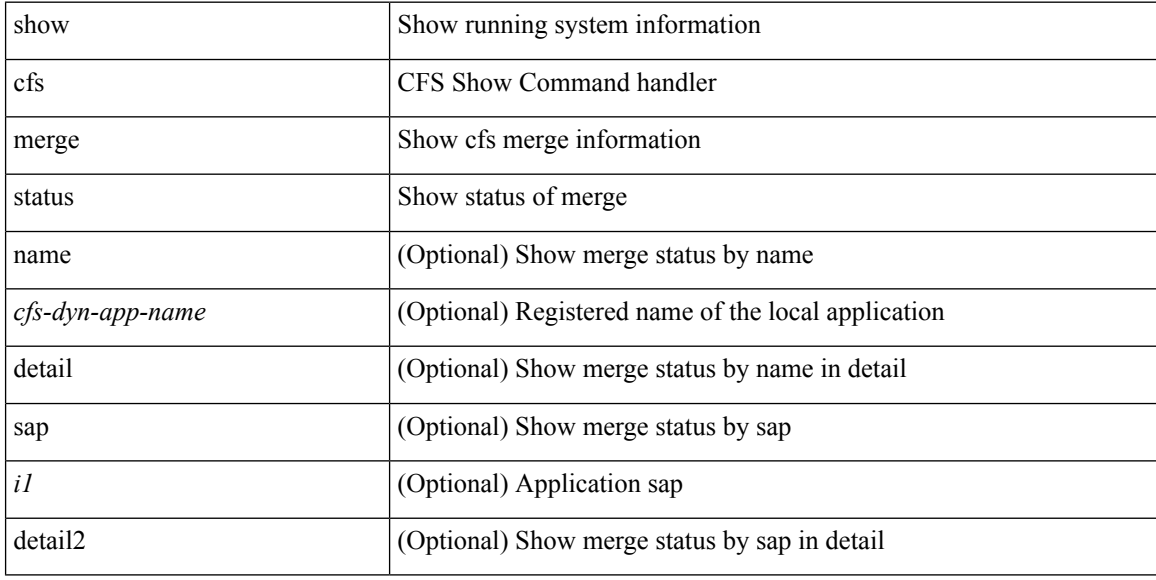

### **Command Mode**

# <span id="page-20-0"></span>**show cfs peers**

show cfs peers [  $\{name < cfs-dyn-app-name> | sap < i1> \}$  ]

### **Syntax Description**

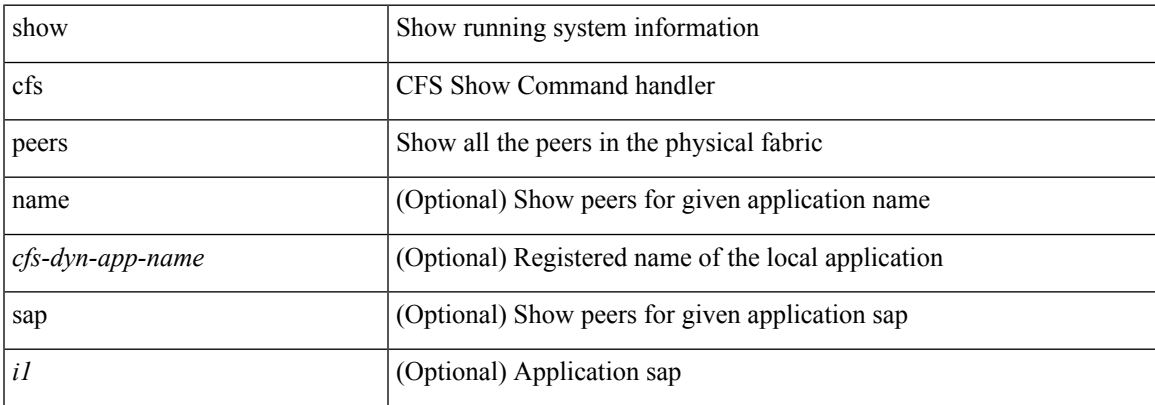

#### **Command Mode**

# <span id="page-21-0"></span>**show cfs regions**

show cfs regions [  $\{ \text{ brief} [\text{region} \leq i0 > ] \}$  name  $\leq$ cfs-dyn-app-name> | region1  $\leq i$ 1>  $\}$  ]

### **Syntax Description**

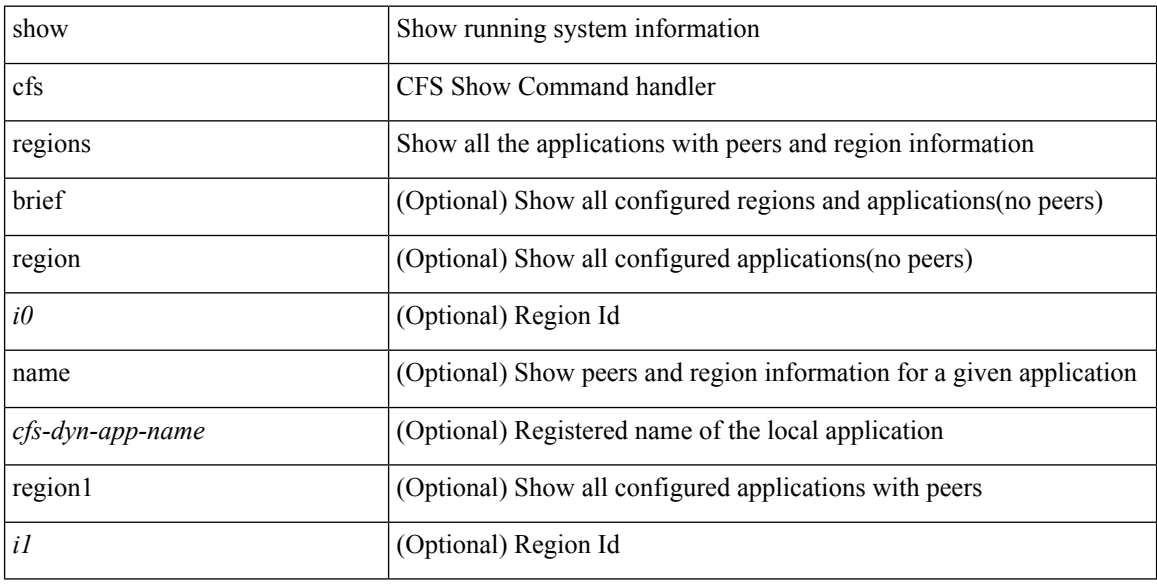

### **Command Mode**

# <span id="page-22-0"></span>**show cfs remote-app vsan**

show cfs remote-app vsan <i0> domain <i1>

### **Syntax Description**

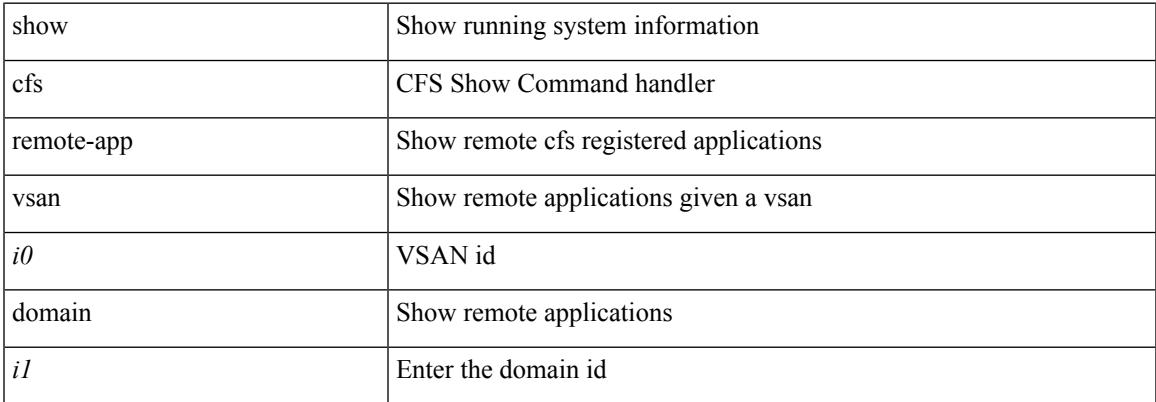

### **Command Mode**

### <span id="page-23-0"></span>**show cfs remote-switches vsan**

show cfs remote-switches vsan <i0>

#### **Syntax Description**

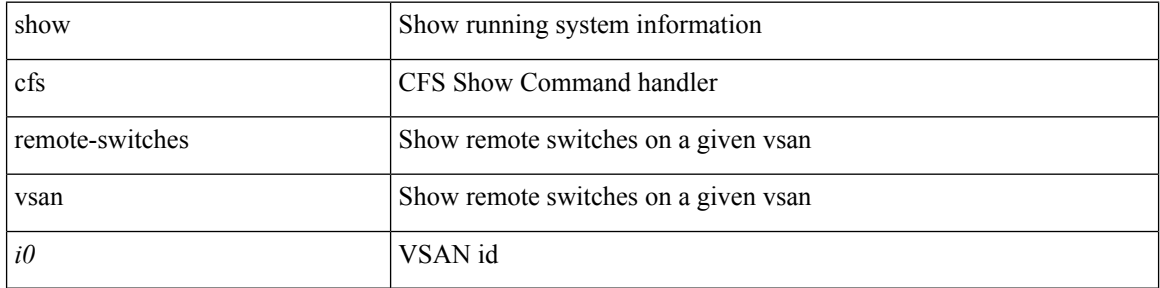

### **Command Mode**

• /exec

ı

 $\overline{\phantom{a}}$ 

# <span id="page-24-0"></span>**show cfs static peers**

show cfs static peers

#### **Syntax Description**

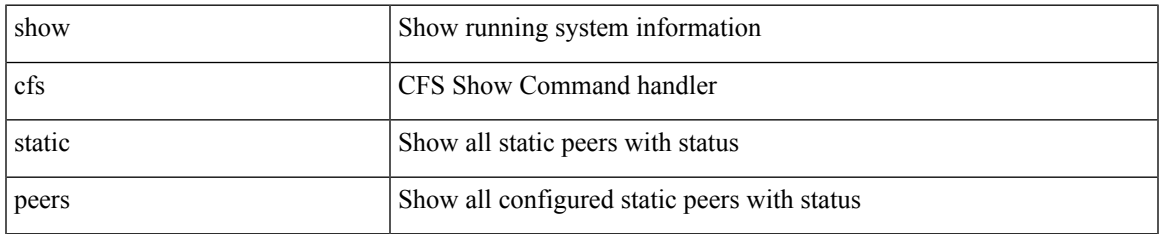

#### **Command Mode**

I

### <span id="page-25-0"></span>**show cfs status**

show cfs status

### **Syntax Description**

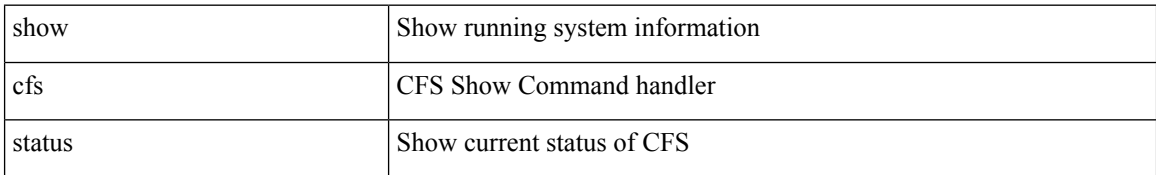

#### **Command Mode**

• /exec

 $\overline{\phantom{a}}$ 

# <span id="page-26-0"></span>**show checkpoint**

show checkpoint [ all ] [ user | system ]

### **Syntax Description**

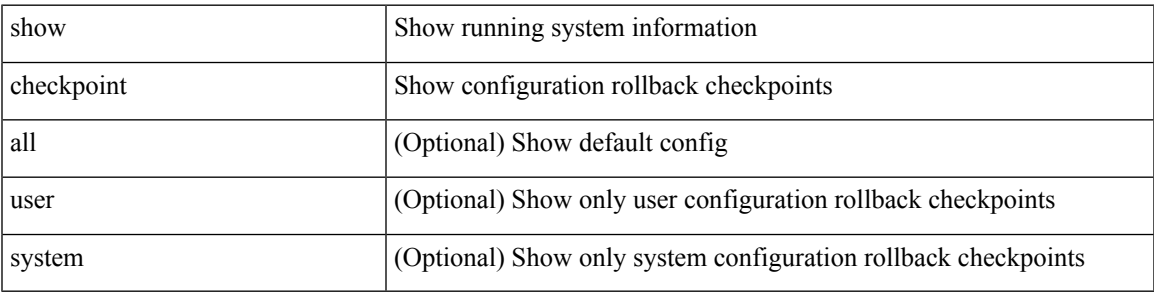

**Command Mode**

# <span id="page-27-0"></span>**show checkpoint**

show checkpoint <chkpoint\_name> [ all ]

### **Syntax Description**

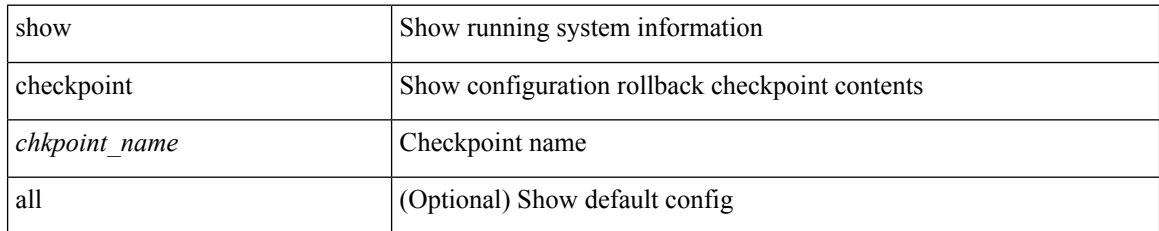

### **Command Mode**

# <span id="page-28-0"></span>**show checkpoint summary**

show checkpoint summary [ user | system ]

### **Syntax Description**

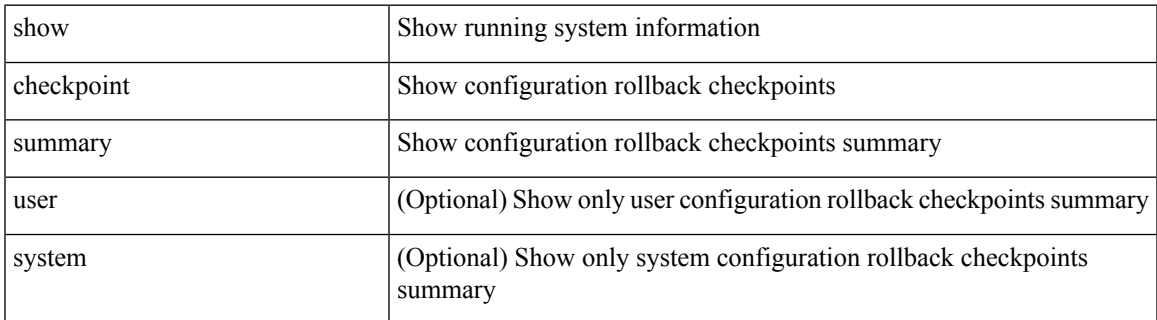

#### **Command Mode**

# <span id="page-29-0"></span>**show class-map**

show class-map [  $\{$  [ type qos ] [ <cmap-name> | xxx <color-map-enum-name> ]  $\}$  |  $\{$  type queuing [ yyy <cmap-enum-name> | zzz <default-cmap-enum-name> | <cmap-dce-name> | <cmap-name-hque> ] } ]

### **Syntax Description**

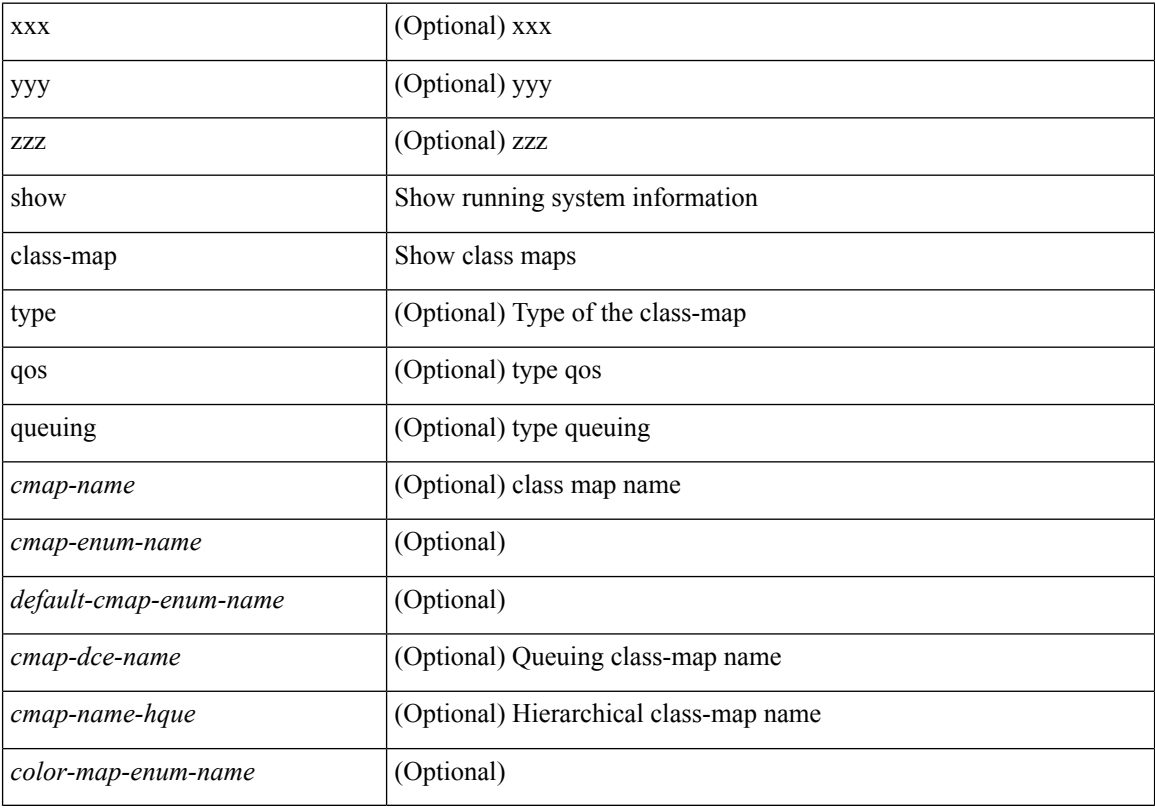

### **Command Mode**

# <span id="page-30-0"></span>**show class-map type control-plane**

show class-map type control-plane [  $\leq$  cmap-name> ]

### **Syntax Description**

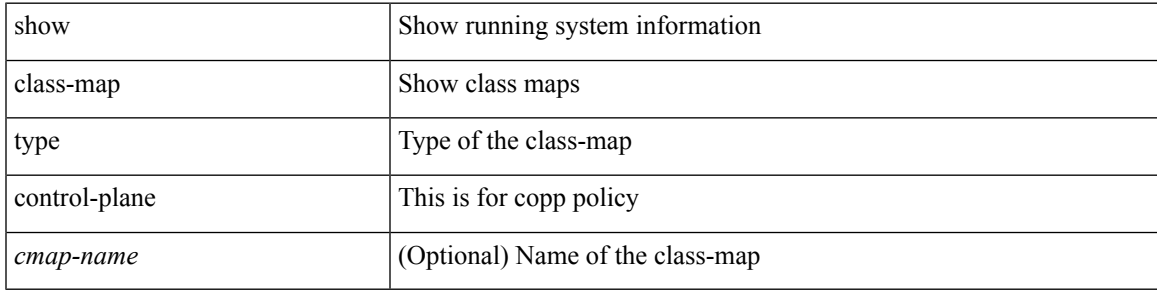

**Command Mode**

# <span id="page-31-0"></span>**show class-map type network-qos**

show class-map type network-qos [ <cmap-name-nq> ]

#### **Syntax Description**

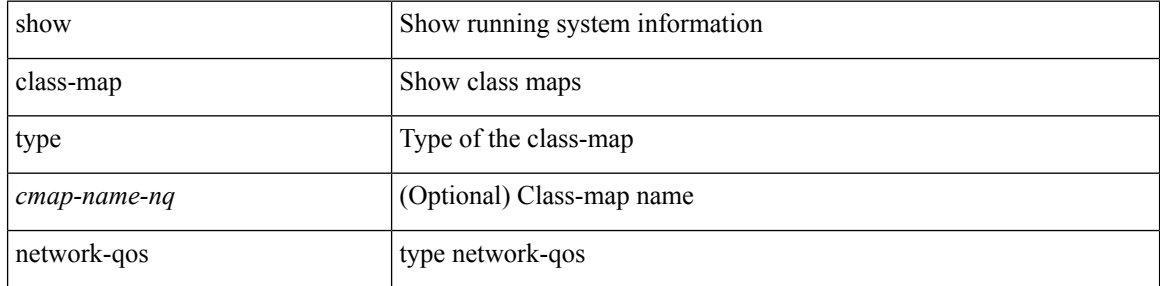

#### **Command Mode**

# <span id="page-32-0"></span>**show class-map type psp**

show class-map type psp { [ <cmap-name-plc> [ client <clienttype> <clientID> ] [ cfg-mode <cfgmode> ] ] | [ handle <ppf\_id> ] }

### **Syntax Description**

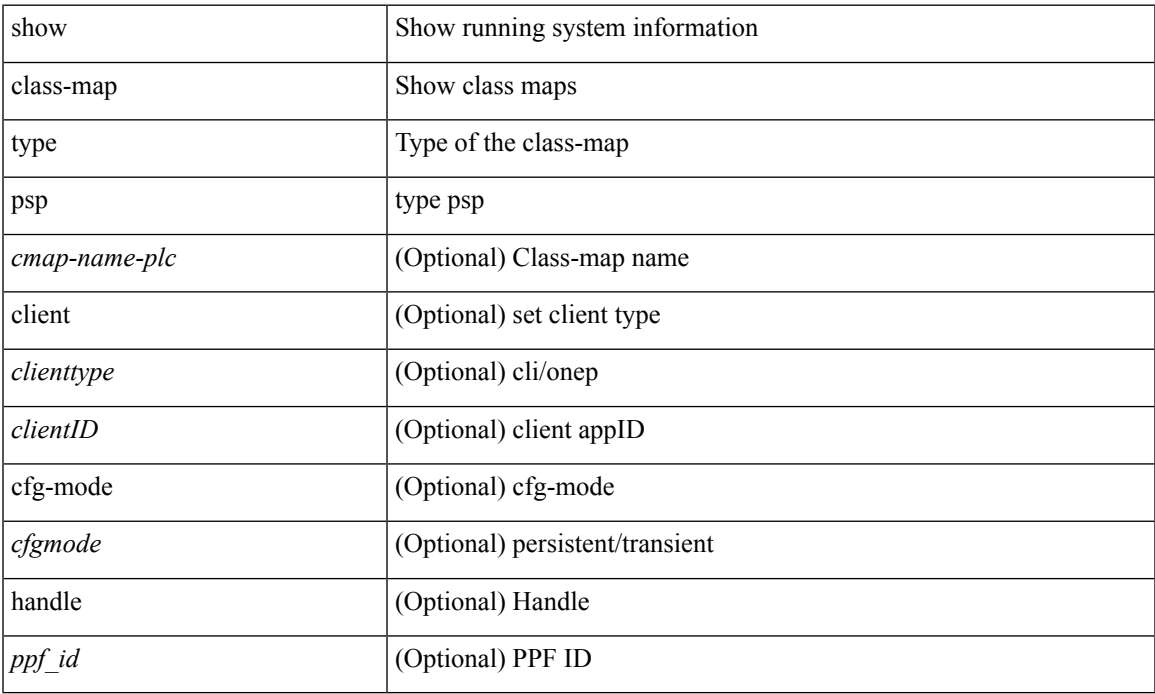

#### **Command Mode**

• /exec

I

# <span id="page-33-0"></span>**show cli alias**

show cli alias [ name <s0>]

### **Syntax Description**

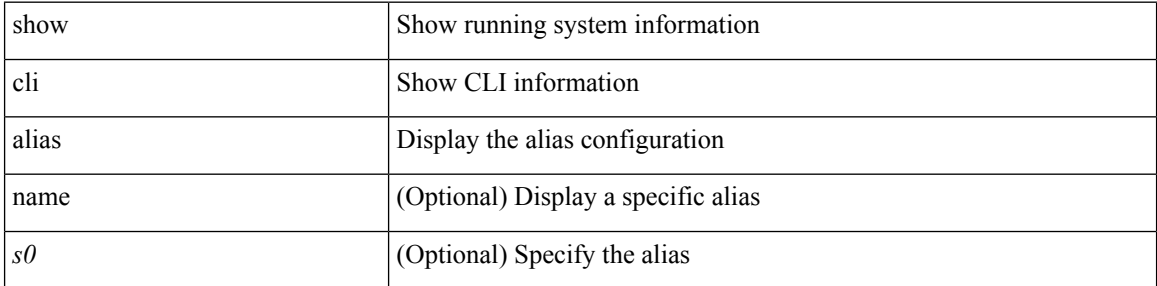

### **Command Mode**

• /exec

ı

# <span id="page-34-0"></span>**show cli dynamic integers**

show cli dynamic integers [ <name> ]

### **Syntax Description**

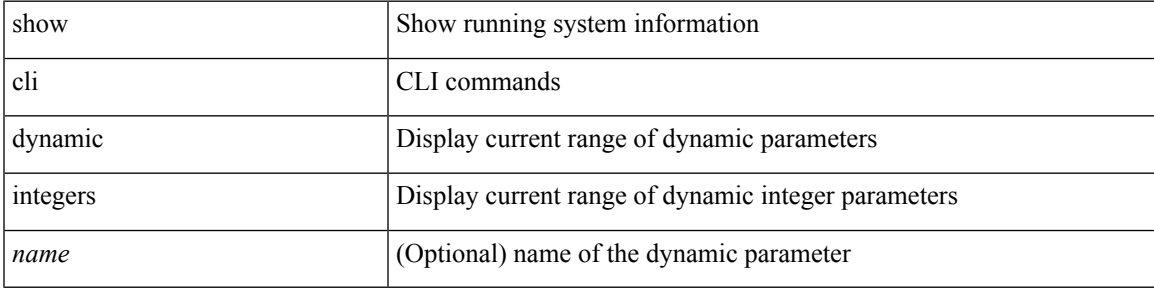

#### **Command Mode**

# <span id="page-35-0"></span>**show cli dynamic strings**

show cli dynamic strings [ <name> ]

### **Syntax Description**

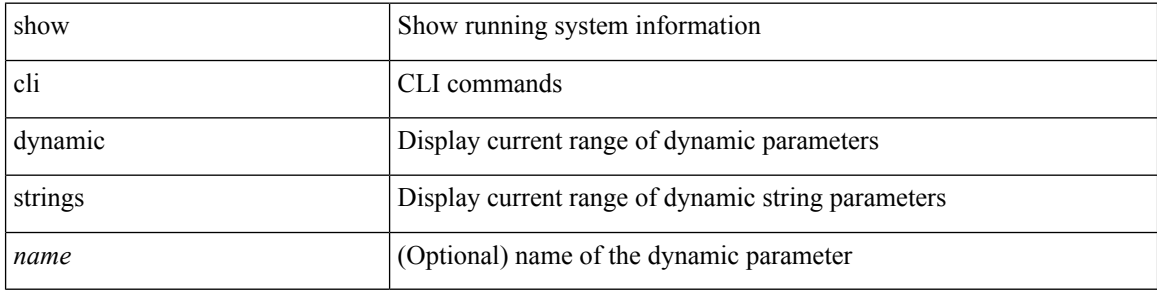

#### **Command Mode**
# **show cli history**

show cli history [this-mode-only | exec-mode | config-mode ] [ < count> | unformatted ] +

#### **Syntax Description**

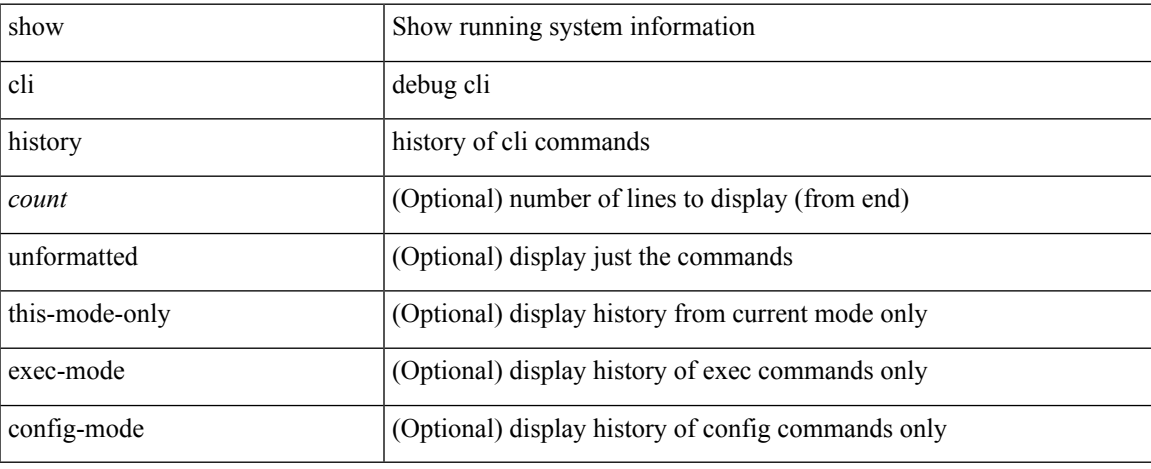

#### **Command Mode**

## **show cli interface table**

show cli interface table

#### **Syntax Description**

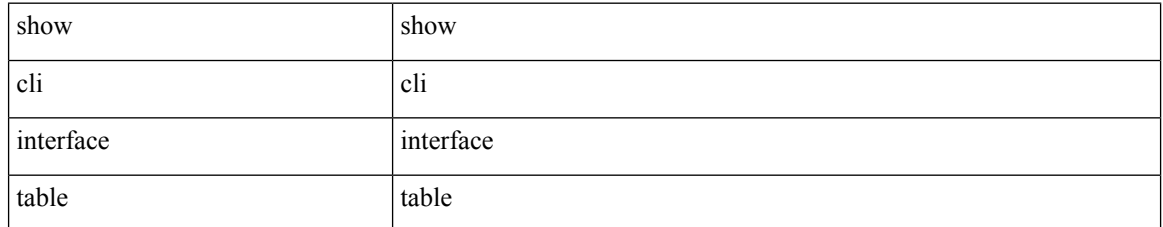

#### **Command Mode**

• /exec

## **show cli list**

 $\overline{\phantom{a}}$ 

show cli list [ detail | recurse | <component> | <max-per-cmd> ] +

#### **Syntax Description**

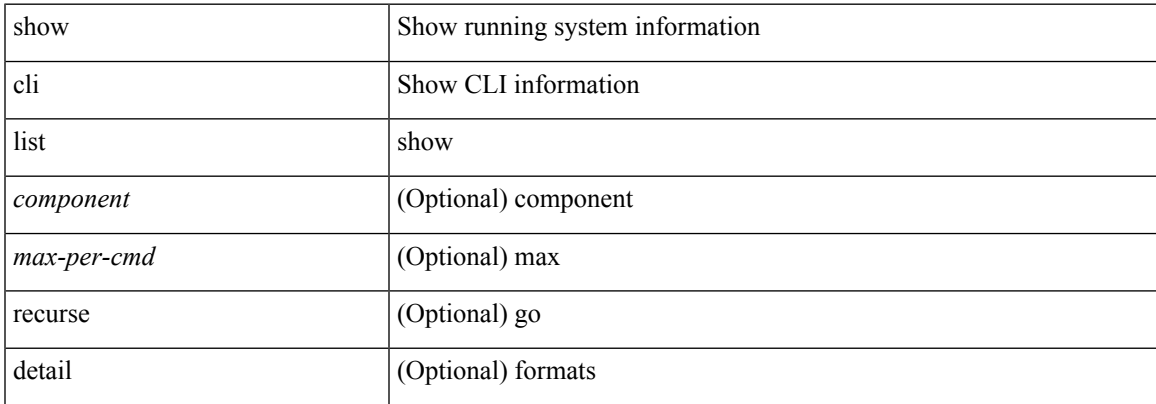

#### **Command Mode**

# **show cli registry**

show cli registry [ ctags | tags | modes | session | inherit ]

#### **Syntax Description**

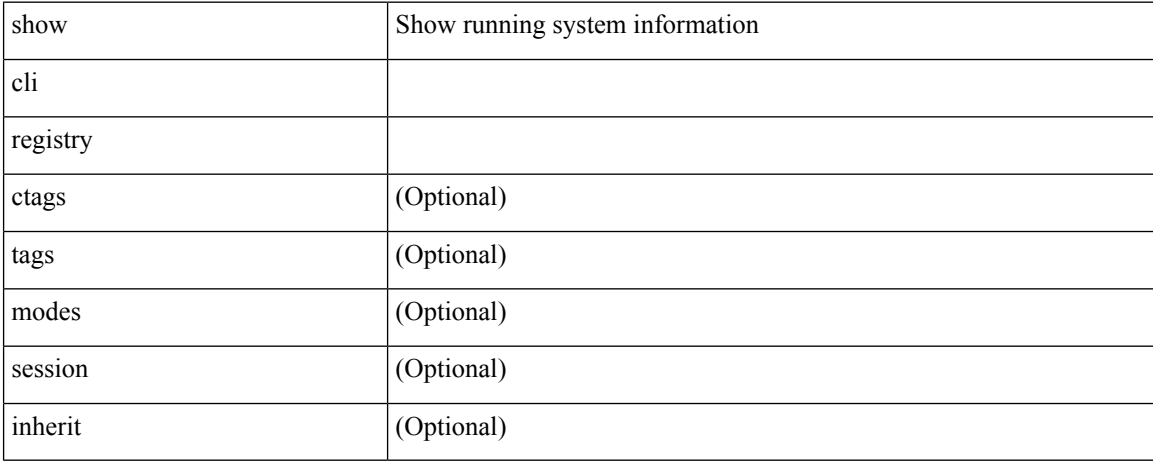

#### **Command Mode**

 $\overline{\phantom{a}}$ 

## **show cli syntax**

show cli syntax [ long | recurse | has-xml-out | has-no-xml-out ] + [ roles [ network-admin | network-operator | <roles-mask> ] ] [ has-xml-out | has-no-xml-out ]

#### **Syntax Description**

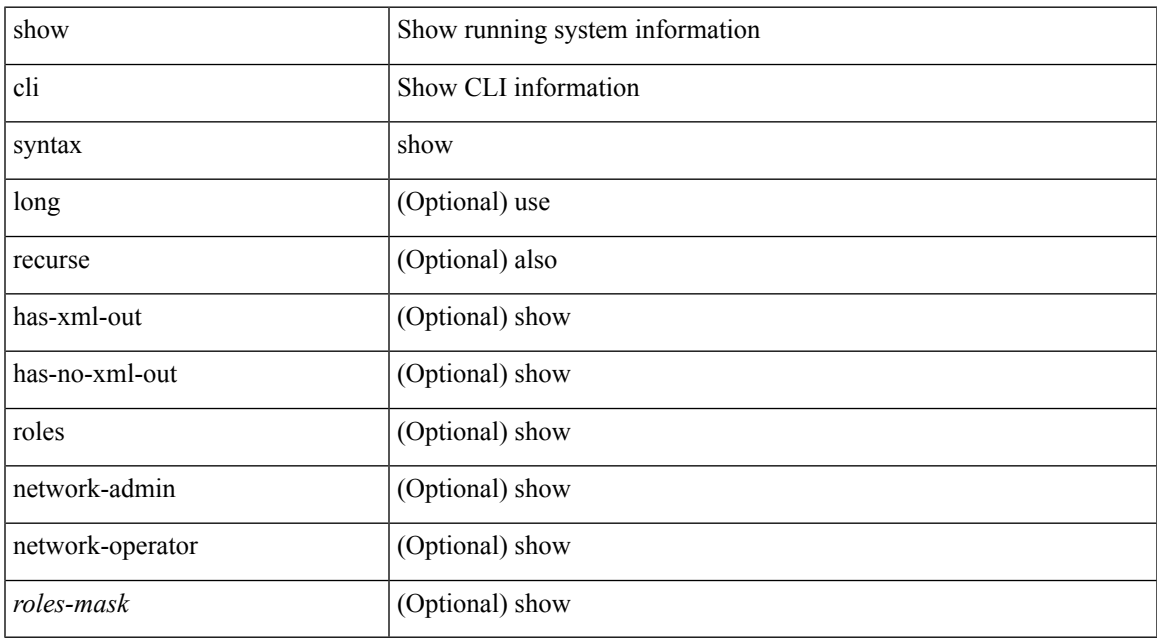

#### **Command Mode**

I

## **show cli variables**

show cli variables

#### **Syntax Description**

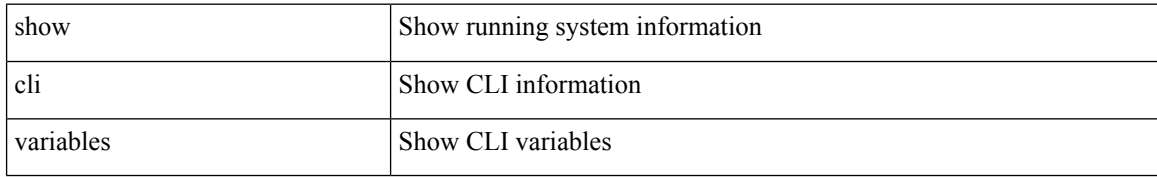

#### **Command Mode**

• /exec

### **show clock**

 $\mathbf I$ 

show clock [ detail ]

#### **Syntax Description**

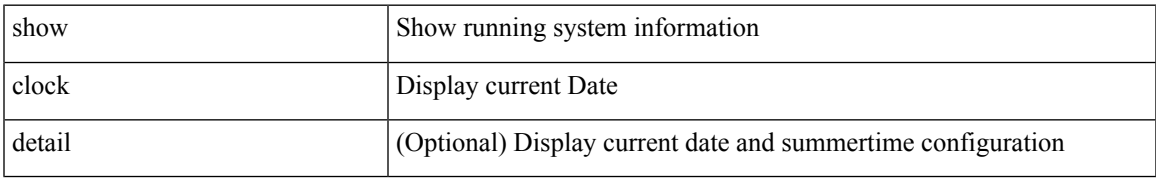

#### **Command Mode**

I

## **show clock utc**

show clock utc

#### **Syntax Description**

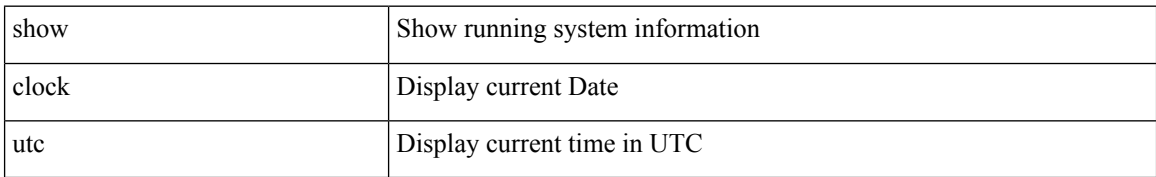

#### **Command Mode**

• /exec

# **show config-profile**

show config-profile [ name <all\_conf\_profile\_name> ]

#### **Syntax Description**

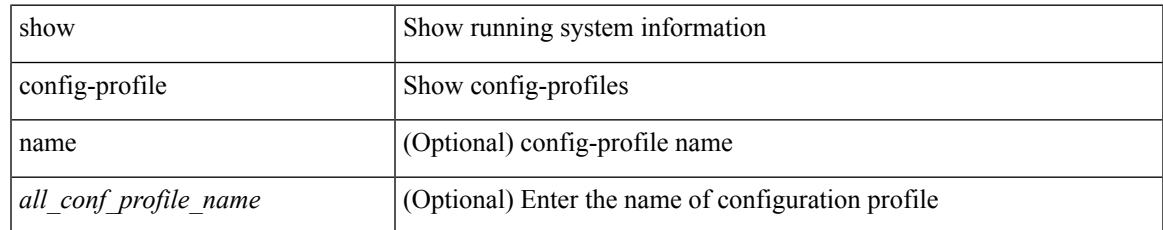

#### **Command Mode**

# **show config-profile applied manually**

show config-profile applied manually

#### **Syntax Description**

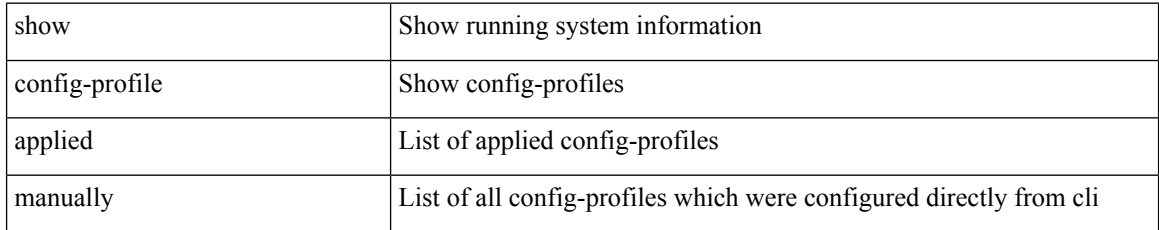

#### **Command Mode**

# **show configuration session**

show configuration session <s3> vsh

#### **Syntax Description**

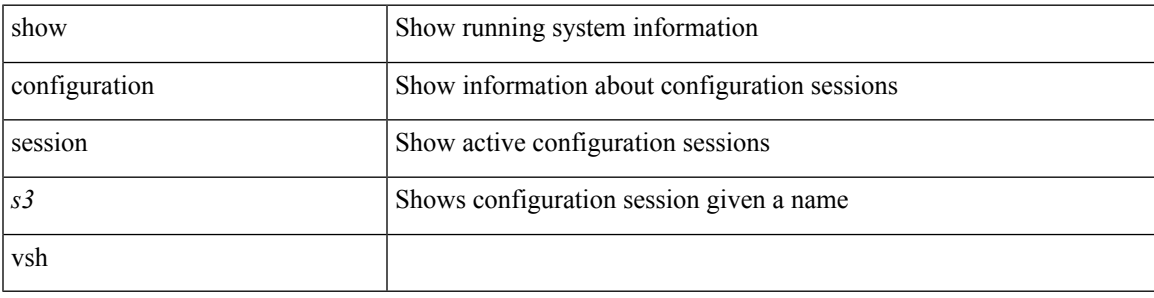

#### **Command Mode**

# **show configuration session**

show configuration session <s3>

#### **Syntax Description**

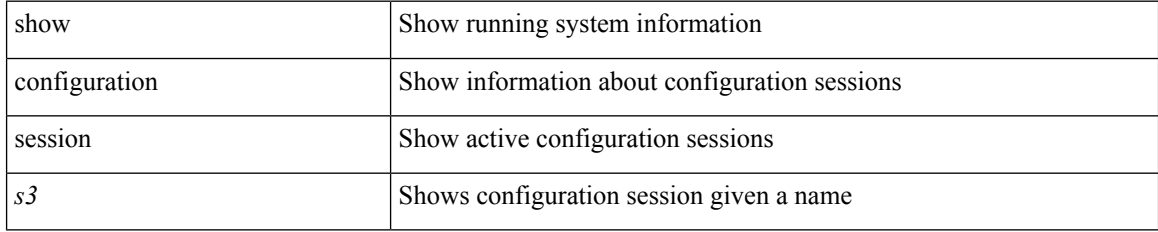

#### **Command Mode**

 $\overline{\phantom{a}}$ 

# **show configuration session**

show configuration session

#### **Syntax Description**

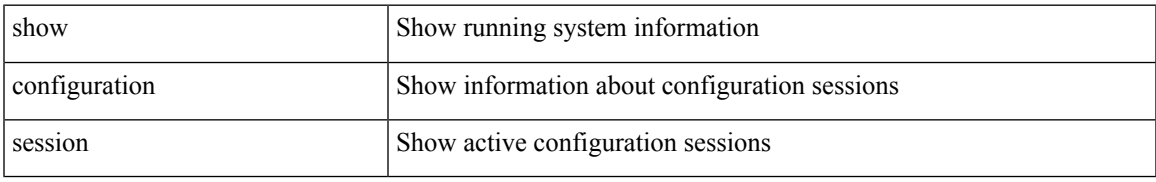

#### **Command Mode**

# **show configuration session global-info**

show configuration session global-info

#### **Syntax Description**

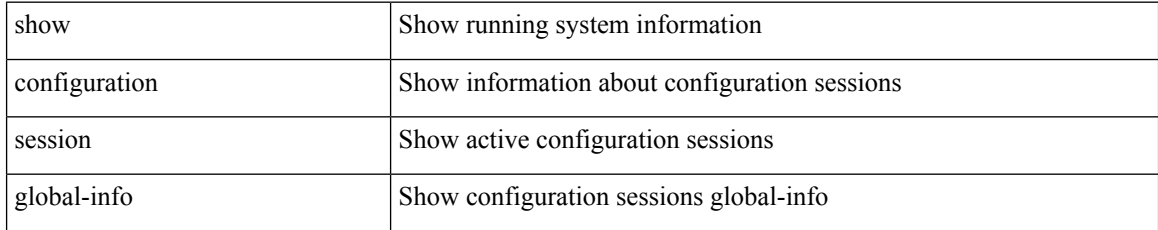

#### **Command Mode**

# **show configuration session status**

show configuration session status [ <s3> ]

#### **Syntax Description**

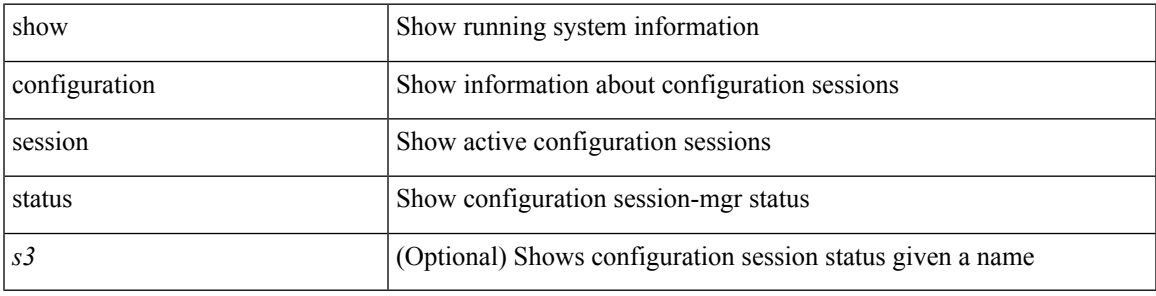

#### **Command Mode**

# **show configuration session summary**

show configuration session summary

#### **Syntax Description**

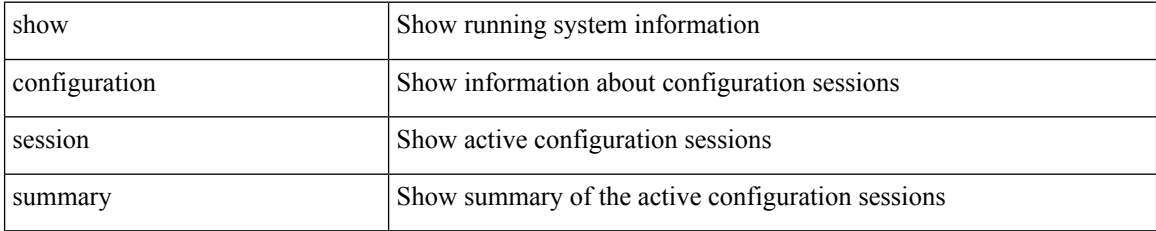

#### **Command Mode**

# **show consistency-checker copp**

show consistency-checker copp

#### **Syntax Description**

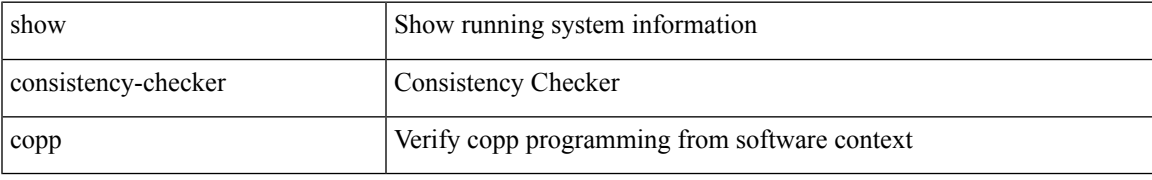

#### **Command Mode**

## **show consistency-checker fex-interfaces fex**

show consistency-checker fex-interfaces fex  $<\!\!\operatorname{id}\!\!>$ 

#### **Syntax Description**

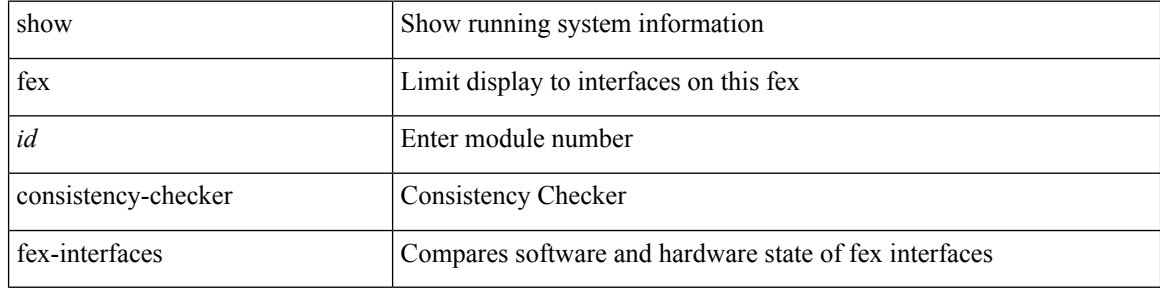

#### **Command Mode**

## **show consistency-checker l3-interface module**

show consistency-checker l3-interface module <moduleid>

#### **Syntax Description**

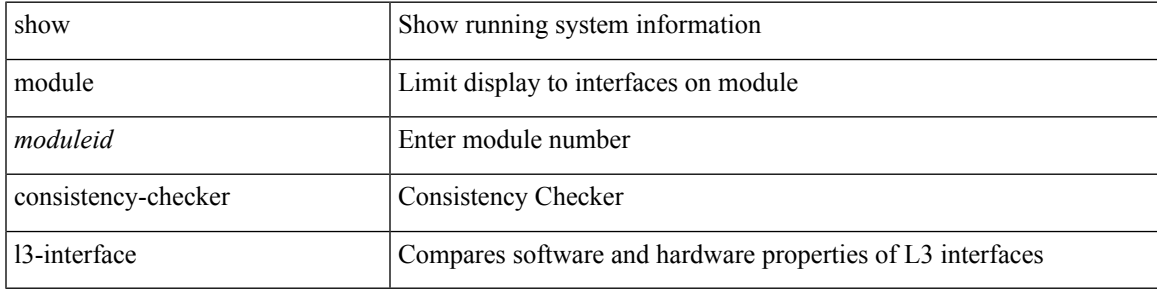

**Command Mode**

# **show consistency-checker link-state module**

show consistency-checker link-state module <module>

#### **Syntax Description**

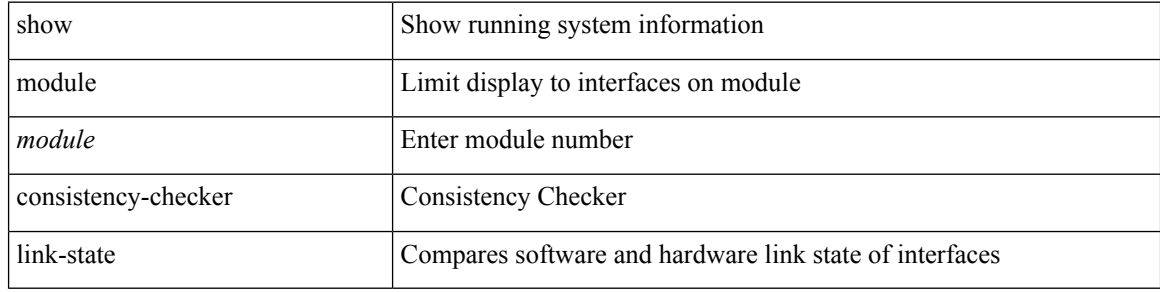

#### **Command Mode**

## **show consistency-checker membership port-channels**

show consistency-checker membership port-channels [ interface <ch-id> ]

#### **Syntax Description**

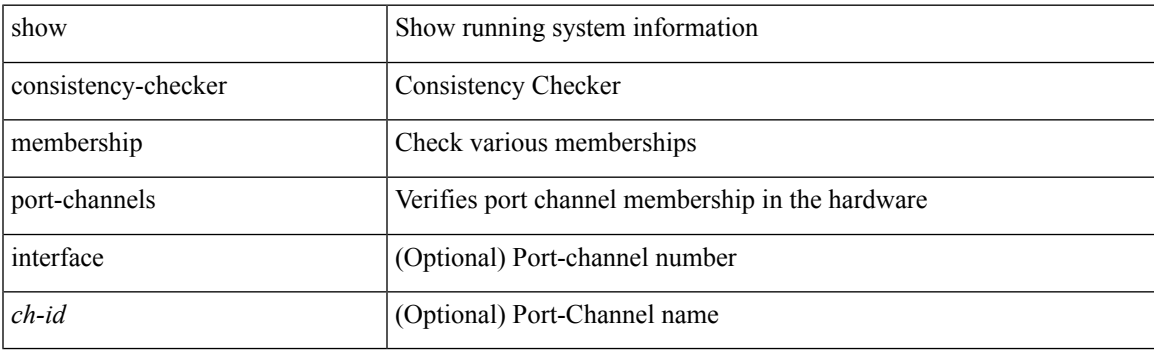

**Command Mode**

# **show consistency-checker membership vlan**

show consistency-checker membership vlan <vlanid> [ private-vlan ]

#### **Syntax Description**

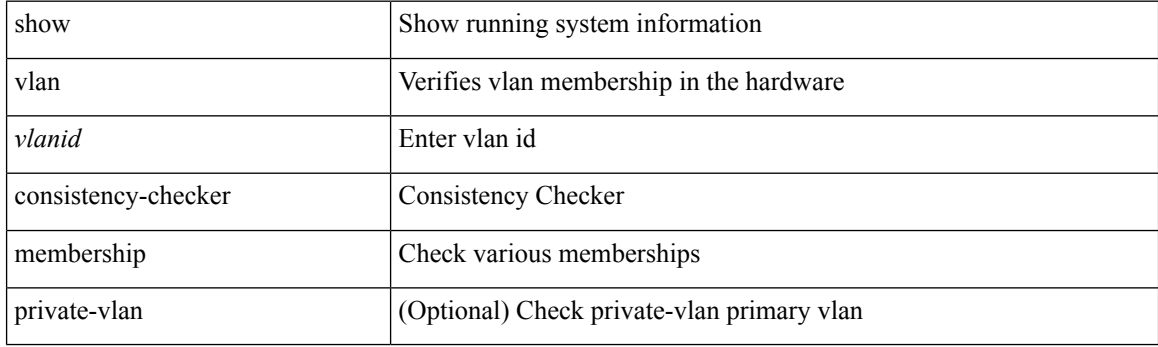

**Command Mode**

# **show consistency-checker racl module**

show consistency-checker racl module <module>

#### **Syntax Description**

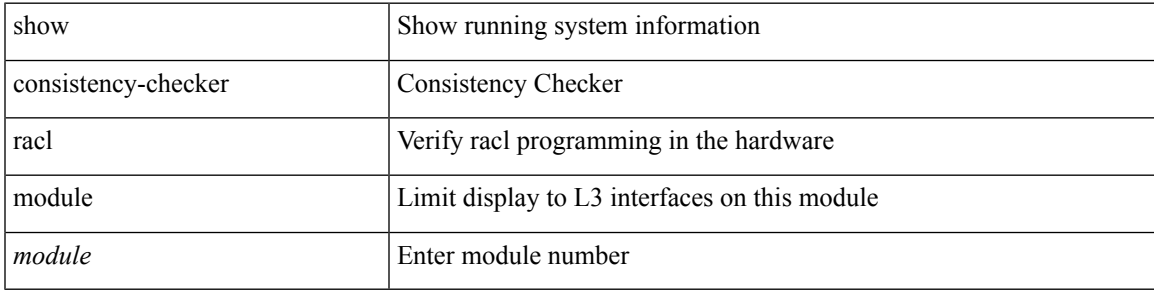

#### **Command Mode**

## **show consistency-checker racl port-channels**

show consistency-checker racl port-channels [interface <ch-id>]

#### **Syntax Description**

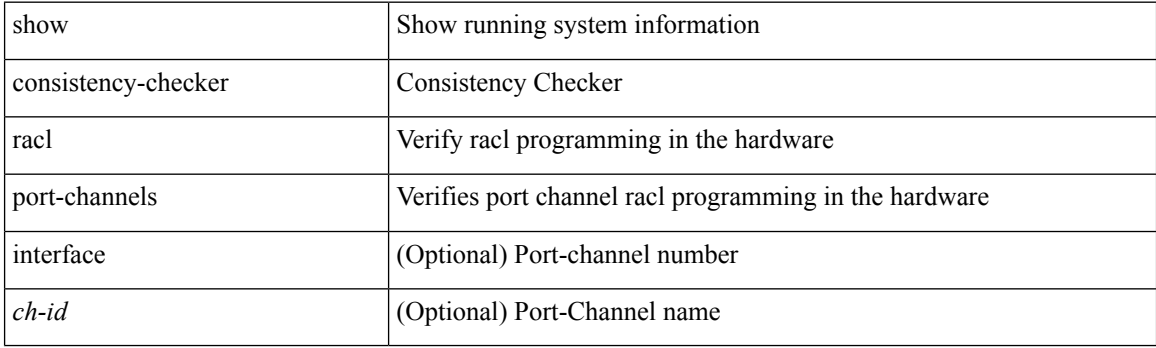

**Command Mode**

# **show consistency-checker stp-state vlan**

show consistency-checker stp-state vlan <vlan>

#### **Syntax Description**

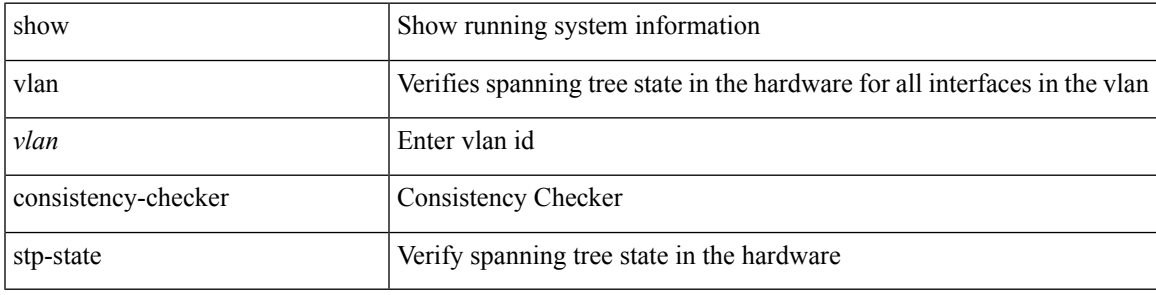

**Command Mode**

# **show consistency-checker vxlan vlan**

show consistency-checker vxlan vlan <vlanid>

#### **Syntax Description**

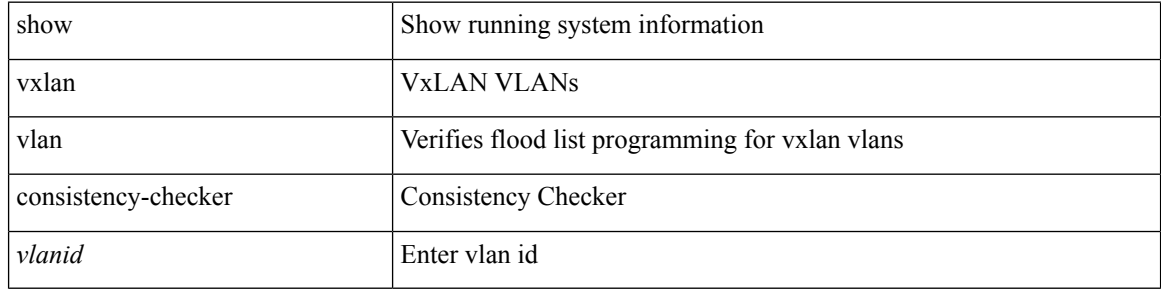

#### **Command Mode**

 $\overline{\phantom{a}}$ 

### **show controller l2-vxlan**

show controller l2-vxlan <ctrl-id> accounting log

#### **Syntax Description**

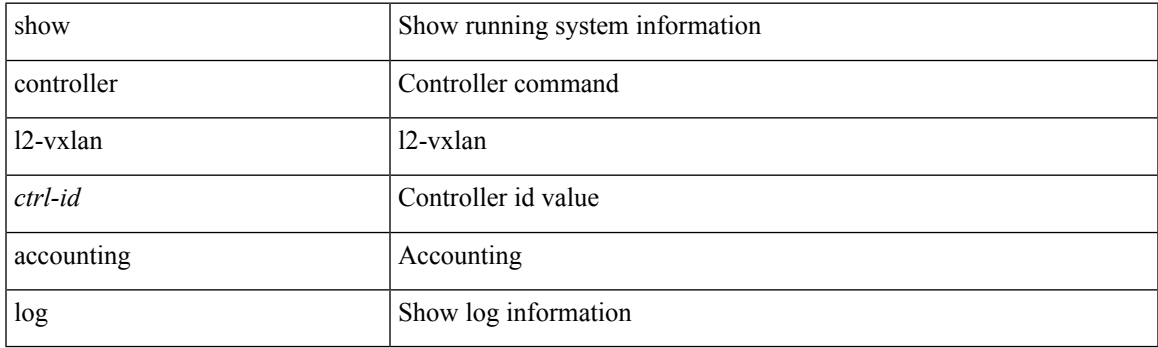

**Command Mode**

# **show copp diff profile**

show copp diff profile <profile\_type> [ prior-ver ] profile2 <profile\_type2>

#### **Syntax Description**

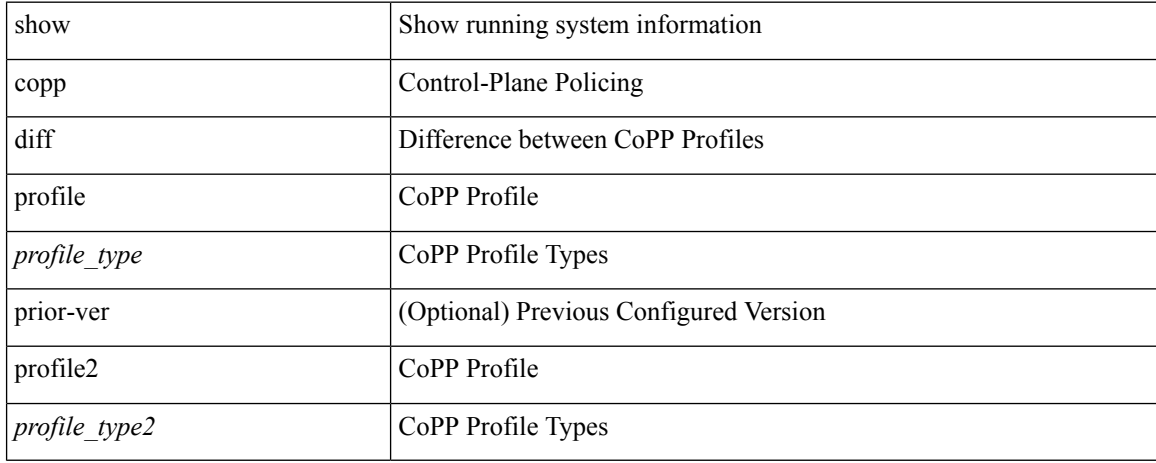

#### **Command Mode**

# **show copp profile**

show copp profile { strict | moderate | lenient | dense }

#### **Syntax Description**

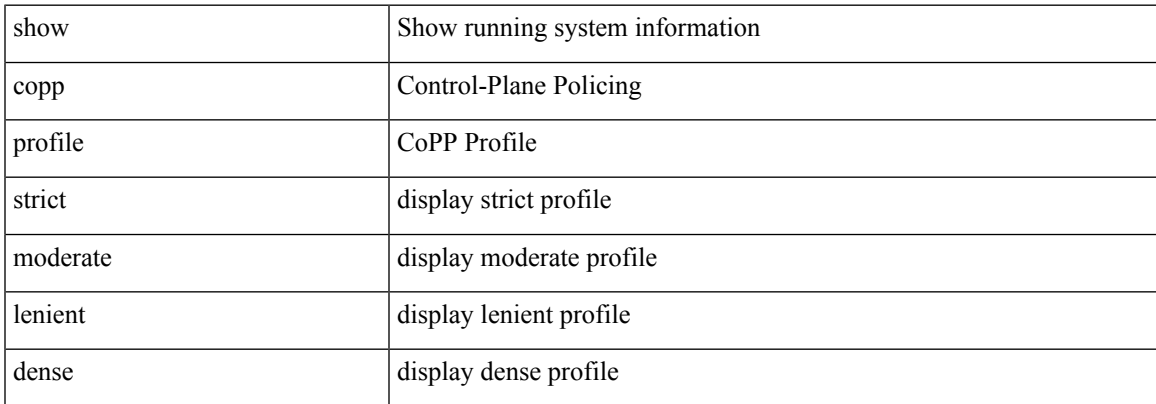

#### **Command Mode**

## **show copp status**

show copp status

#### **Syntax Description**

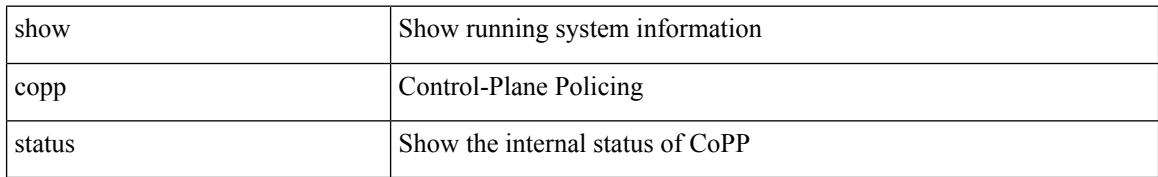

#### **Command Mode**

• /exec

ı

 $\overline{\phantom{a}}$ 

# **show copyright**

show copyright

#### **Syntax Description**

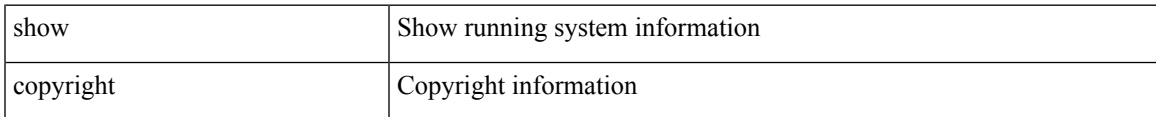

#### **Command Mode**

### **show cores**

show cores [ vdc-all | { vdc [ <e-vdc2> | <vdc-id> ] } ]

#### **Syntax Description**

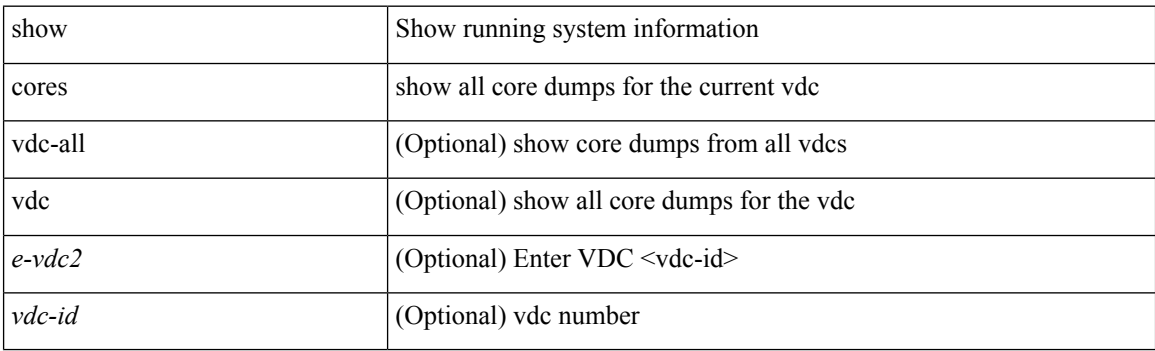

**Command Mode**

• /exec

ı

# **show crypto ca certificates**

show crypto ca certificates

#### **Syntax Description**

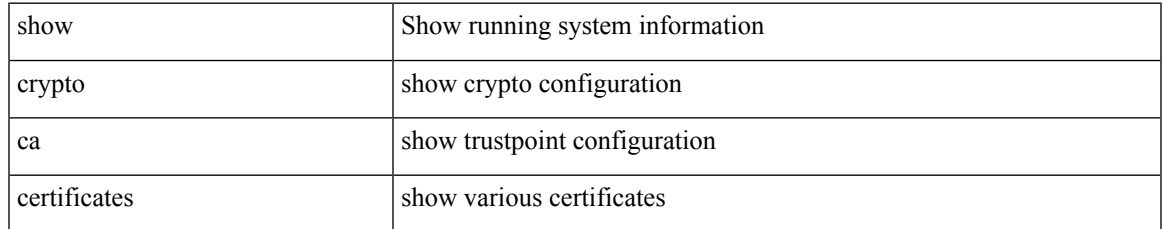

#### **Command Mode**

## **show crypto ca certificates**

show crypto ca certificates <s0>

#### **Syntax Description**

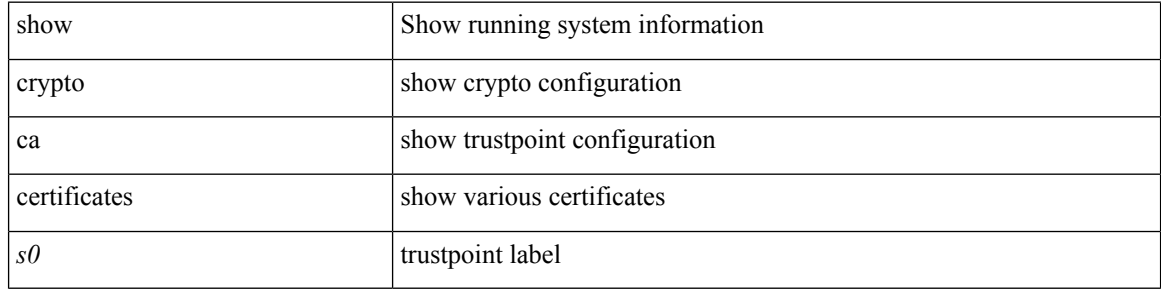

#### **Command Mode**

 $\overline{\phantom{a}}$ 

## **show crypto ca certstore**

show crypto ca certstore

#### **Syntax Description**

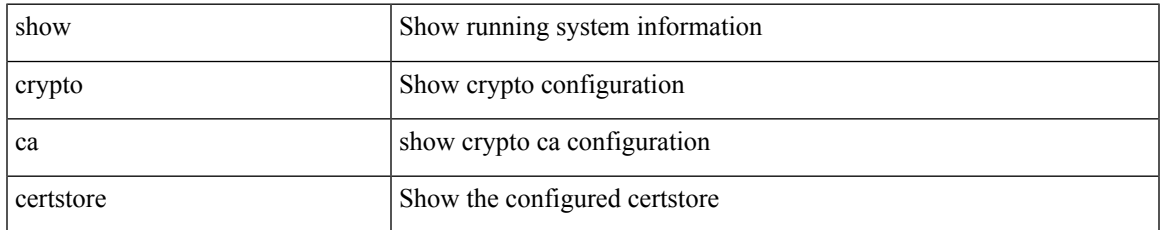

#### **Command Mode**

I

## **show crypto ca crl**

show crypto ca crl <s0>

#### **Syntax Description**

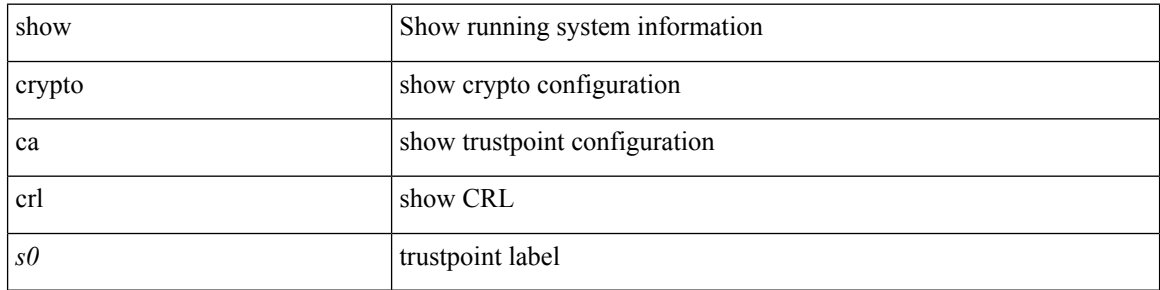

#### **Command Mode**

• /exec

ı
### **show crypto ca remote-certstore**

show crypto ca remote-certstore

### **Syntax Description**

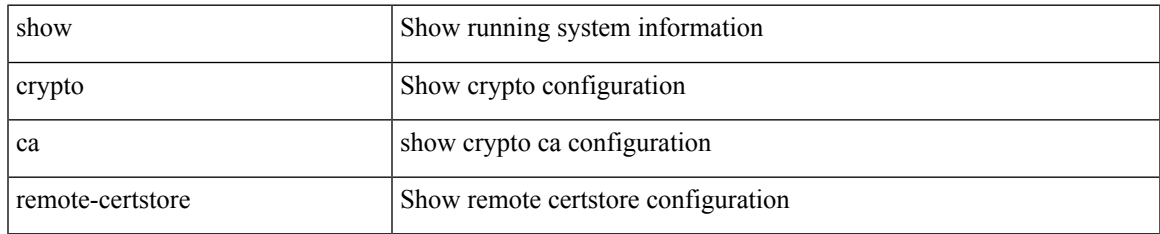

#### **Command Mode**

## **show crypto ca trustpoints**

show crypto ca trustpoints

### **Syntax Description**

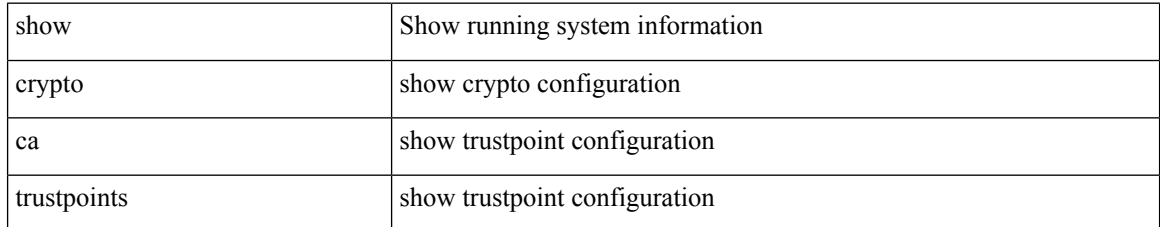

#### **Command Mode**

# **show crypto certificatemap**

show crypto certificatemap

### **Syntax Description**

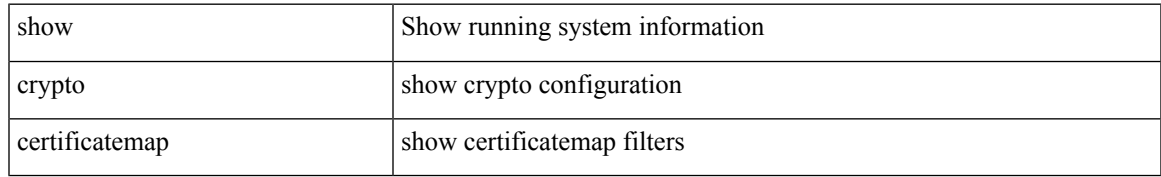

#### **Command Mode**

## **show crypto key mypubkey rsa**

show crypto key mypubkey rsa

### **Syntax Description**

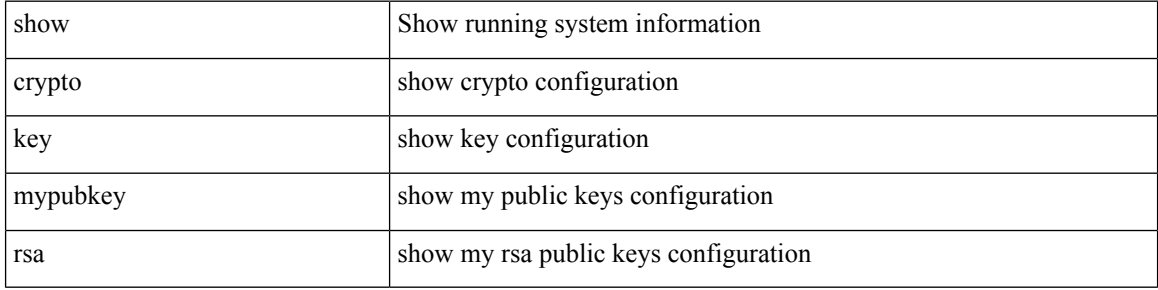

### **Command Mode**

# **show crypto ssh-auth-map**

show crypto ssh-auth-map

### **Syntax Description**

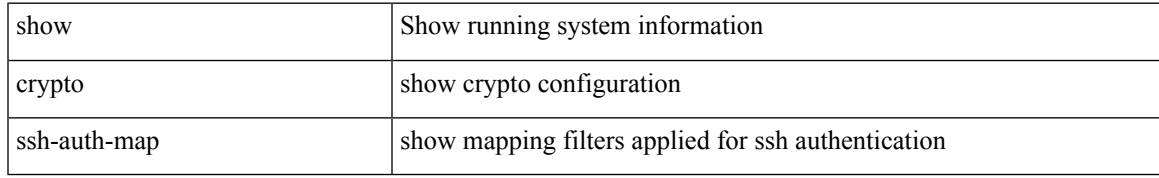

### **Command Mode**

### **show current**

show current

### **Syntax Description**

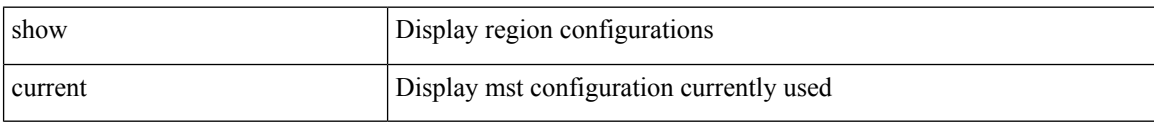

### **Command Mode**

• /exec/configure/spanning-tree/mst/configuration